## [Admin-Client](https://wiki.ucware.com/gui/admin-client?do=showtag&tag=gui%3AAdmin-Client)

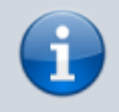

**Versionshinweis:**

Dieser Artikel wurde für [UCware 6.2](https://wiki.ucware.com/release/ucware6) überarbeitet. Die Vorgängerversion finden Sie [hier](https://wiki.ucware.com/archiv/6_1/adhandbuch/hauptseite/sitemap).

## **Überblick zum Admin-Client**

**Hinweis:** Allgemeine Informationen zur Bedienung des Admin-Clients finden Sie [hier.](https://wiki.ucware.com/adhandbuch/bedienung)

Wenn Sie sich zum ersten Mal am Admin-Client anmelden, wird standardmäßig die Hauptseite mit den wichtigsten Eckdaten der Telefonanlage angezeigt.

Über die **Seitenleiste** gelangen Sie zu den folgenden Menüpunkten und den zugehörigen Detailseiten:

## **UCware Admin Client**  $\overline{\phantom{a}}$ 0 ✿  $\ddot{\mathbf{r}}$ Hauptseite  $\stackrel{\bullet}{\equiv}$  $\bullet$ ē Benutzer Warteschlangen Faxe  $\frac{1}{2}$  $\mathcal{L}_{\mathcal{A}}$  $\mathcal{L}_{\mathcal{A}}$  $\mathcal{L}_{\mathcal{A}}$  $\mathbb{C}$ Ansehen » Ansehen » Ansehen »  $\uparrow_\downarrow$  $\sqrt{2}$  $223$ Гō  $\Box$ Gruppen Slots Geräte m, m. × 췹 Ansehen » П t. U  $\alpha$ **COL COL**  $\Box$  $\Box$ Systeminformation Überblick 且 Versionsinformationen ņ Systeminformation o **Contract Contract Installierte Pakete** Warnungen  $\equiv$ Systeminformationen anzeigen

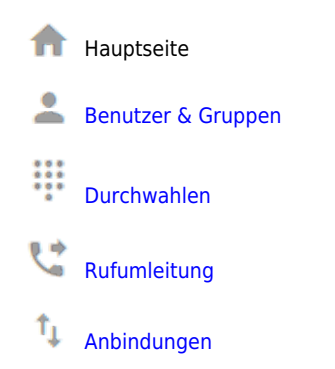

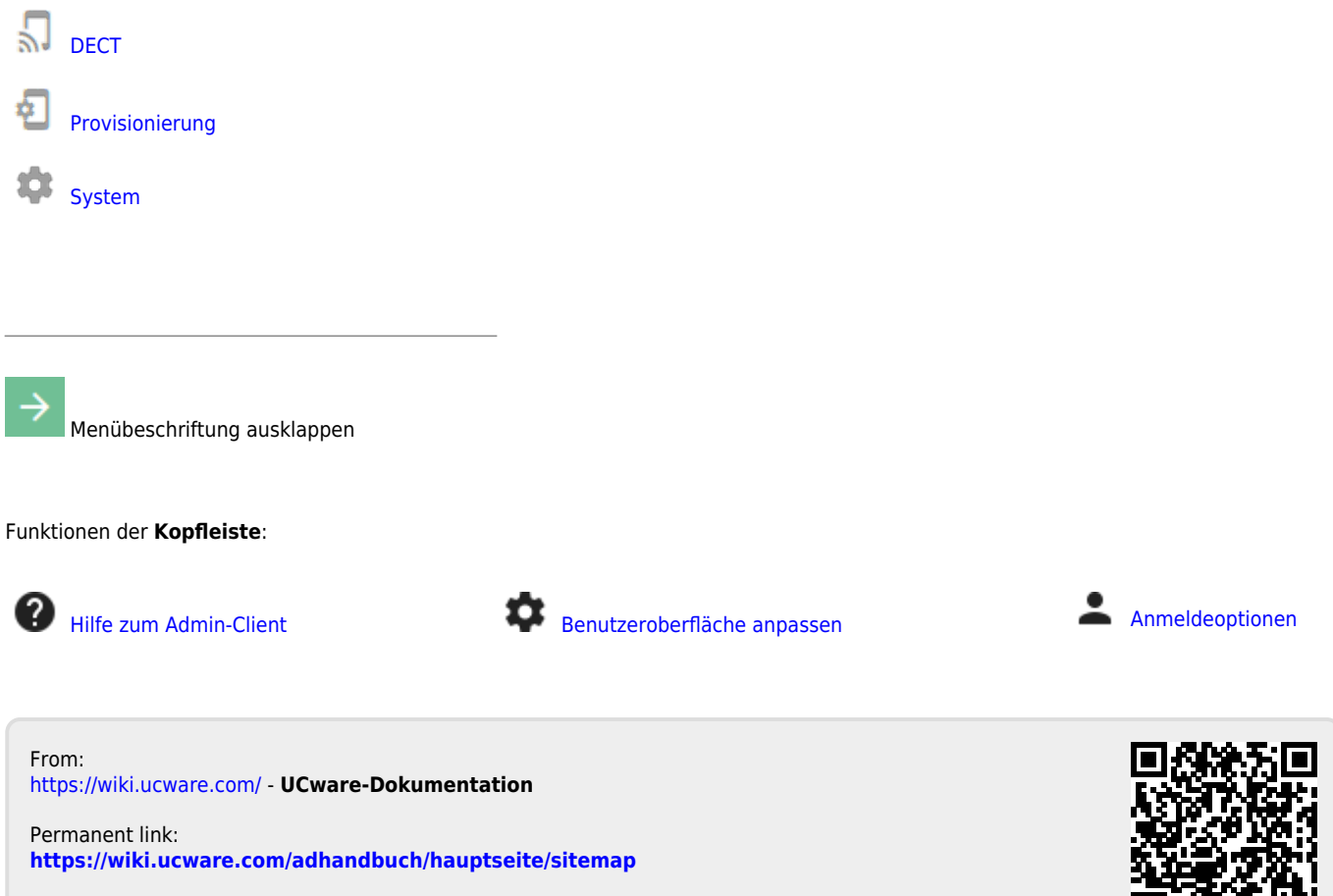

Last update: **27.09.2024 07:17**